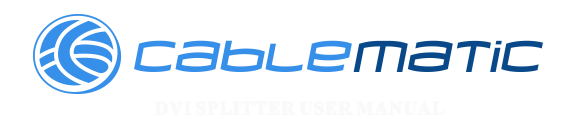

#### **INTRODUCTION**

Thank you for purchasing our DVI splitter. The DVI splitter/distribution enables 2, 4 or 8 DVI-D monitors to be driven by a single PC with no loss of signal. DVI output-1 is the primary connection and is used for the main display. DVI other output follows the main display.

#### **FEATURES**

- Distributes computer DVI graphic signal to 2, 4 or 8 displays simultaneously.
- Accurate and reliable reproduction of digital video signal, with no signal attenuation or distortion
- Fully compliant with the DVI 1.0 standard
- Provides high digital resolution up to 1920 x 1200@ 60 Hz
- Full DDC2B communications are supported on Output-1.
- DVI cables are used to connect the DVI input and the computers output
- lnstalls in seconds

**Note:** The DVI splitter will only output a DVl-b (DVI digital) signal. If your using a DVI-I cable, it will ONLY pass the digital signal.

-1-

## **INDEX**

DVI SPLITTER MANUAL 1~3 HDMI SPLITTER MANUAL 4~6 VGA SPLITTER MANUAL 7~9 VGA AND AUDIO SPLITTER MANUAL 10~13

#### SPECIFICATIONS

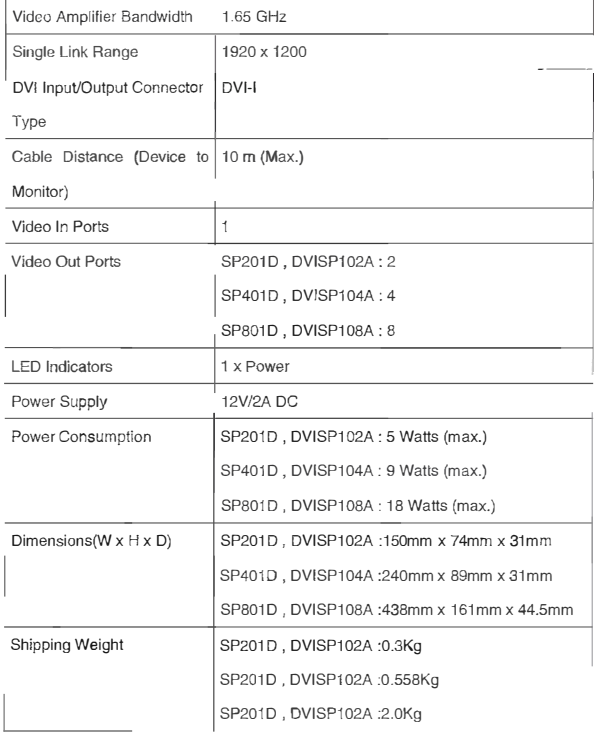

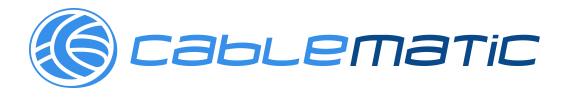

#### **INCLUDES**

The DVI splitter 12V/2A DC Power Supply Users Manual

#### **lnstallation**

(1 )Turn off the power of all devices (computer,monitors and splitter). (2)Connect the video source's DVI output port to the splitter DVI input port using standard DVI cable. (3)Connect the DVI display's DVI input port to the splitter DVI output port. (4 )Plug the 12V power supply into the DVI Splitter. (5)Plug the 12V wallmount power supply into the wall outlet or power bar. Check to see if the power LEO light is active on the front of the DVI splitter. (6)Turn on the displays. (?)Turn on the video source. Operation for Cascade

lf you need to add more monitors, you need to attach an additional splitter box.

Connect a DVI male/male extension cable between a Video Out port of the primary splitter (the splitter connected to the computer) and the Video In port on the cascaded splitter.

NOTE: Even though you can cascade the splitters, the image might become unstable if

you cascade too many tiers of splitters.

**-3-**

-2-

#### **INTRODUCTION**

Congratulations on your purchase of our HDMI splitter. The HDMI splitter allows one HDMI source to be outputted on up to 2, 4,

or 8 HDMI devices. AII outputs will have mirrored images. The connection is simple.

# GcabLematic

#### SPECIFICATIONS

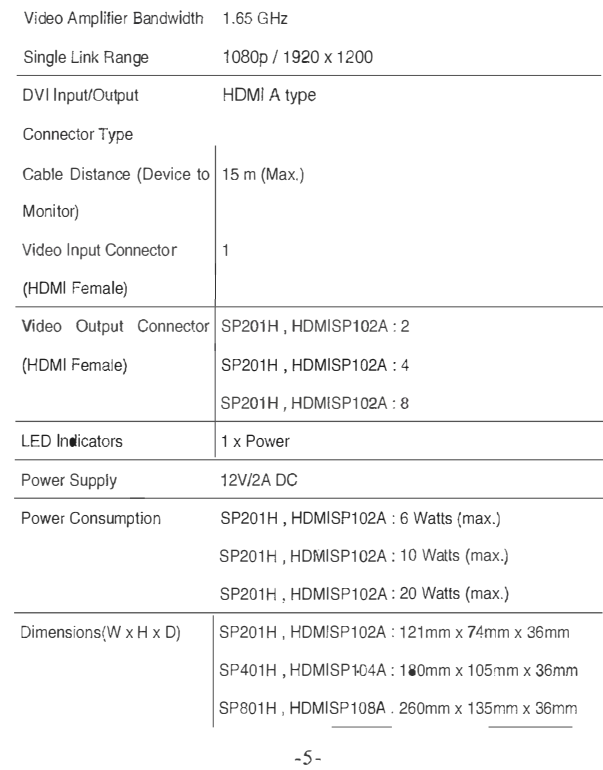

### **FEATURES**

- Distributes easily up to 2, 4, or 8 HDMI/DVI displays
- Maintains 480i, 480p, 720i, 720p, and 1080i, 1080p Resolutions
- Maintains highest HDMI single link video resolution
- Maintains highest HDMI digital audio signal
- Fully HDCP Compliant
- HDMI or DVI to HDMI cables are used to connect the inputs and output

#### -4-

#### **SPECIFICATIONS**

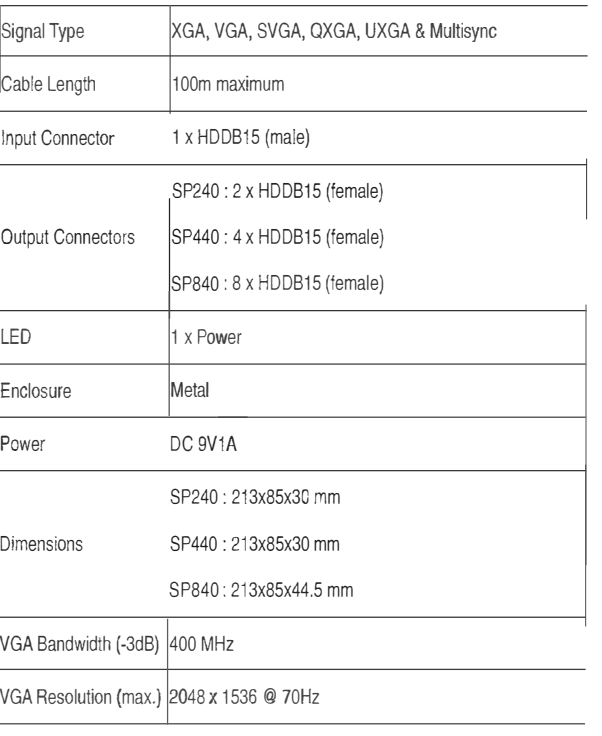

-8-

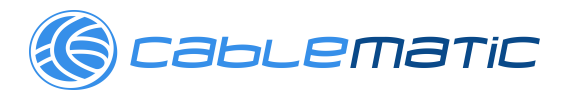

## **INCLUDES**

The VGA Video splitter Power adapter (Optional} USB A-B cable (Optional) User Manual

#### **lnstallation**

Note: lf you are connecting the splitter to a DDC monitor, the other monitors you connect to the splitter must be of the same resolution as the DDC monitor. The DDC monitor must he plugged into Video Out port number 1. (1 )Make sure that your computer and monitors are turned off. (?)Using an HD-15 video cable, connect your computer's Video Out port to the Video In port on the back of the splitter. (3)Plug your monitors into the Video Out ports on the back of Ihe splitter. (�)Plug the power adapter into the DC port on the back of the :;plitter. Plug the olller end of the adapter into an available power source. The l 'ower LEO on the lront will now be lit.

#### **Cascade Configuration**

Connect an HD-15 male-male cable between a Video Out port of the primary splitter (the splitter connected to the computer) and the Video In port on the cascaded splitter. Note: Adding too many layers of splitters may cause a decline in video quality.

-9-

#### **INTRODUCTION**

Congratulations on your purchase of our video and audio splitter.

Now you'II be able to broadcast the audio and video signals from one PC over multiple sound systems and monitors. lt is perfect for presentations, classrooms, tradeshows, or instare displays where the highest quality video on severa! monitors is needed.

The splitter supports monitors with up to 400MHz of bandwidth allowing it to display images of 2048 x 1536 pixels or higher. A built-in booster circuit allows the video signa! to be extended up to 100 meters. These splitters are also daisychainable for future expansion and are compatible with a wide range of monitors.

#### **FEATURES**

- Allows one computer to provide simultaneous displays on
- 2, 4, or 8 different monitors with audio support • Works with VGA, SVGA, XGA, QXGA, UXGA and
- Multisync monitors
- High video bandwidth (400 MHz) provides crystal clear 2048 x 1536 resolution
- Daisy chainable for almost unlimited expansion
- Built-in video amplifier boosts the signa! to allow a cable length of up to 100 meters
- Uses standard monitor extension cables
- Compatible with DDC, DDC2 & DDC2B (on Video Out por!
- 1, all other monitors must be able to support the highest
- Video resolution of the DDC-type monitor connected to

Video Out 1)

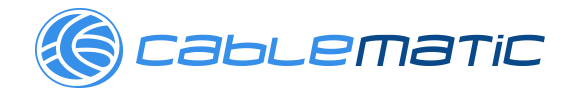

#### **SPECIFICATIONS**

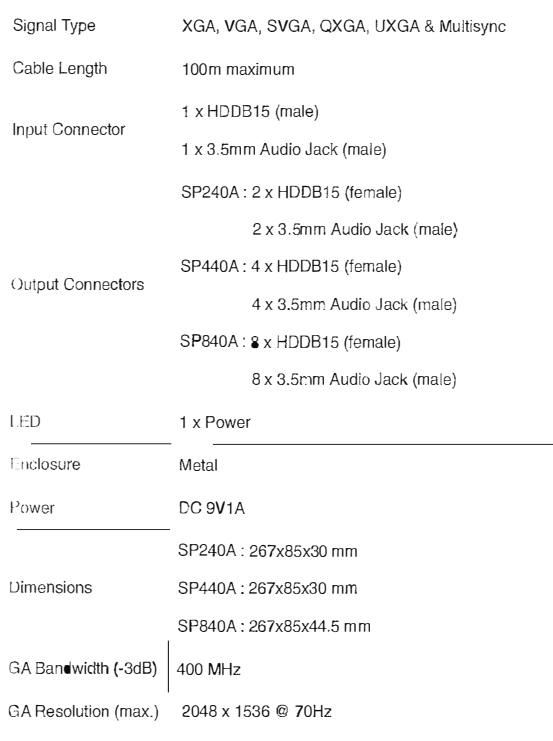

-11-

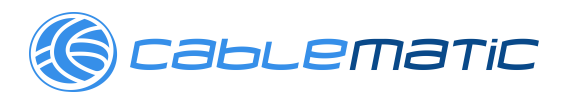

#### **INCLUDES**

The VGA Video splitter with audio Power adapter (Optional) USB A-B cable (Optional) User Manual

#### **lnstallation**

Note: If you are connecting the splitter to a DDC monitor, the other monitors you connect to the splitter must be of the same resolution as the DDC monitor. The DDC monitor must be plugged into Video Out port number 1 (1 )Make sure that your computer and monitors are turned off.

(2)Using an HD-15 video cable, connect your computer's Video Out port to the Video In

port on the back of the splitter.

(3)Using a 3.5" audio cable, connect your computer's Audio Out port to the Audio In

port on the back of the splitter.

(4)Plug your monitors into the Video Out ports on the back of the splitter.

(5)Plug your speakers/headphones into the Audio Out ports on the back of the splitter.splitter. Plug the

(6)Plug the power adapter into the DC port on the back of the other end of the adapter into an available power source. The Power LED on the

front will now be lit.

#### **Cascade Configuration**

Connect an HD-15 male-male cable between a Video Out port of the primary splitter (the splitter connected lo the computer) and the Video In port on the cascaded splitter. Do the same with the audio ports.

**Note:** Adding too many layers of splitters may cause a decline in video and audio Quality.

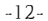

-13-